## **Direktoren Dashboard für Direktoren (Admins) Wo finde ich meine Akademie Homepage? Akademie Homepage**

**1.** Klicken Sie in Ihrem Dashboard auf den **Pfeil oben links**, um das Navigationsmenü aufzurufen.

 **2.** Klicken Sie auf das Feld **OA Homepage,** um auf die Homepage der Akademie zu gelangen. Sofern Sie eine Enterprise Version nutzen und eine eigene Plattform besitzen, wird der Name Ihrer Plattform an dieser Stelle stehen.

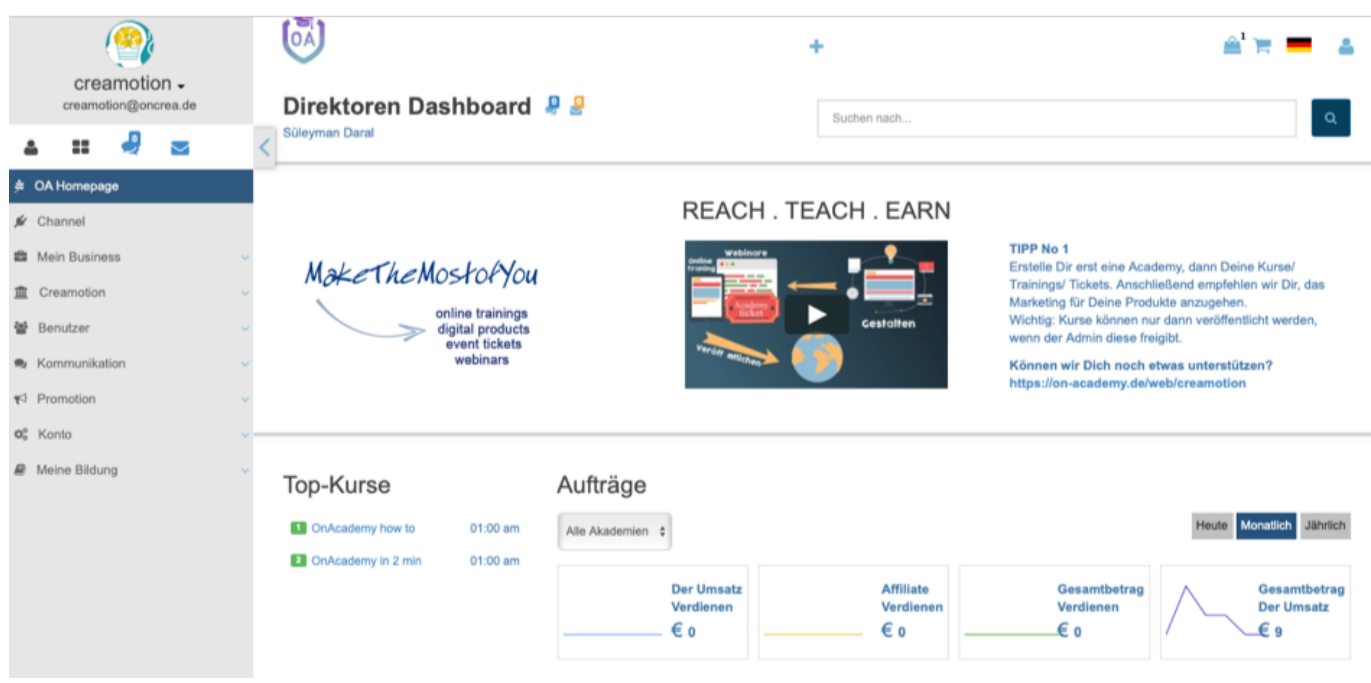

Folgen Sie dem Link zu unseren onAcademy How To Videos: <https://on-academy.de/web/creamotion>

Eindeutige ID: #1028 Verfasser: admin Letzte Änderung: 2019-09-09 09:11